## Crystal: Proactive Collaboration Conflict Detector

[www.cs.washington.edu/homes/brun/research/crystal](http://www.cs.washington.edu/homes/brun/research/crystal)

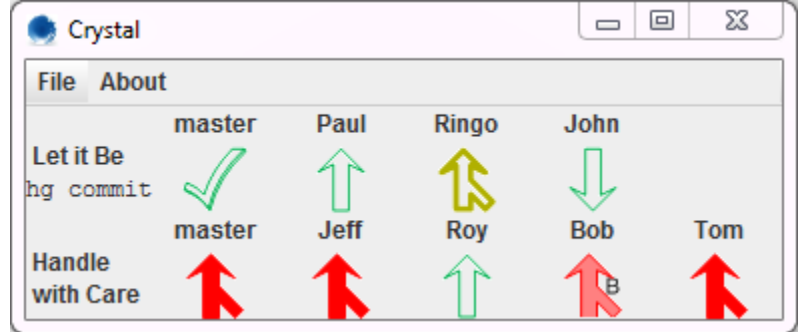

Steps for installation (for CSE 403 students):

- 1. Crystal only works with mercurial, so if you want to use Crystal, you'll need to use mercurial for version control.
- 2. Each member of the team needs to get a dropbox account. [http://www.dropbox.com](http://www.dropbox.com/)
- 3. One member needs to create a folder for the project and share it, via dropbox, with the whole team.
- 4. Each team member needs to create a personal subfolder in the project folder. Also, there needs to be a single folder for the master repository. So the directory structure might look like this:
	- 403Project Alice **Bob By** Eve **M** master **Yuriy** Don't do this by hand, but rather use mercurial to do this. First, clone the master repository into the "master" folder:

cd 403Project

hg clone path\_to\_repo master

Then, make the individual clones:

cd 403Project

hg clone master Alice

5. Download Crystal: <http://www.cs.washington.edu/homes/brun/research/crystal/crystal.jar>

6. Double click the .jar or run it from the command line via java –jar crystal.jar

(The command line version will print informative error messages if something goes wrong.)

- 7. Crystal will open with a bunch of  $X$  icons. It needs to be set up!
- 8. Select the File->Edit Configuration menu and fill out the dialog with your project information. Example:

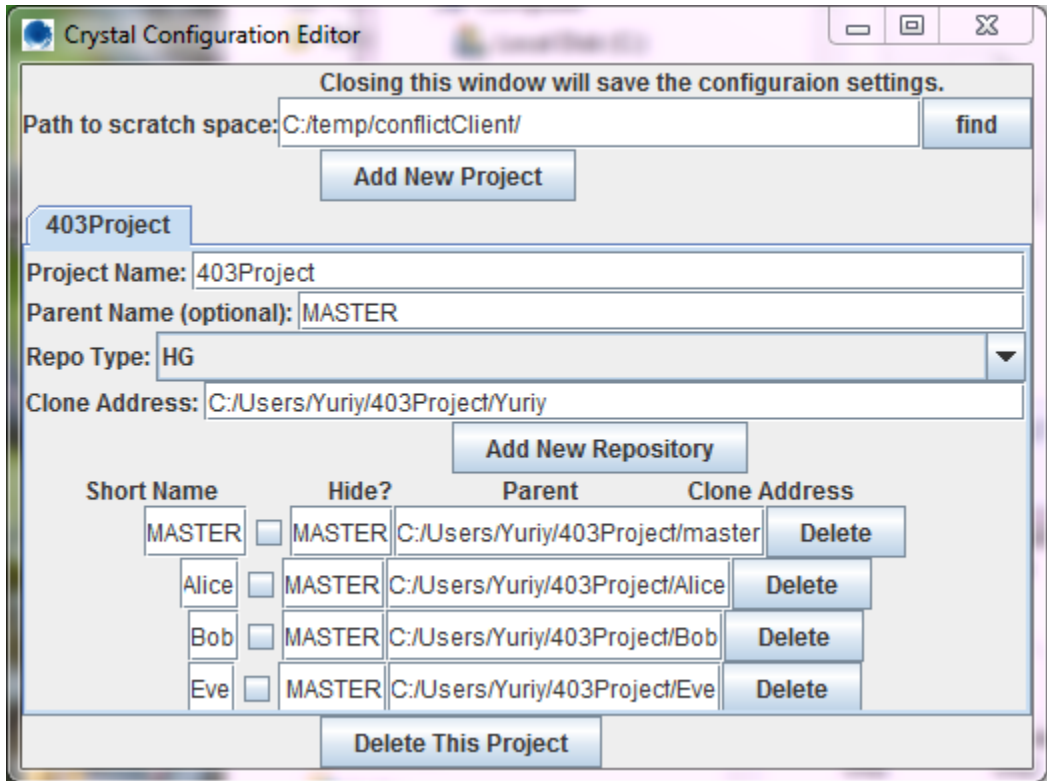

9. Quit and restart crystal. It should look like this:

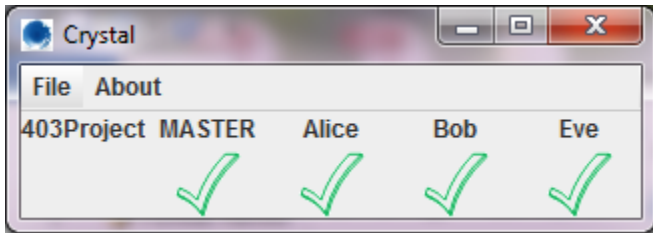

- 10. Work in the individual folders (set up your IDE to use them) and Crystal will warn you as soon as you might be creating a conflict.
- 11. Report bugs and feature requests to Yuriy Brun [brun@cs.washington.edu.](mailto:brun@cs.washington.edu) Check back for new releases!